# 5. Setting up the Users to access the store

Unlike mSupply Desktop, mSupply Mobile does not need or use individual user permissions for the store. All that is required is for the user to have login rights to the store.

## 5.01. Setting up Store access for Users

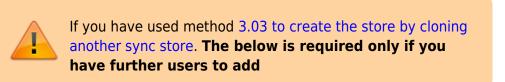

At least one user needs to be added to the new store on the Primary server. The users will access the store from the device, but their credentials need to be set up on the Primary server.

To set up users on the Primary Server please refer to the mSupply User Guide managing users.

When creating new users who will be using mSupply Mobile, consider the following to make them easier to enter on a tablet:

- Only use lower-case letters for both username and password
- Consider using short usernames and passwords

## 5.02. Setting up Store access for Admin Users

At least one Admin User needs to be set up to have have access to the new store on the Primary server. This user will normally be the Sussol user that was used to set up the new store, but there could well be other local mSupply administrators that need access.

### 1. Go to Admin > Edit Users

| Customer             | Suppliers     | <b>I</b> tem | Reports | Special  | Admin |
|----------------------|---------------|--------------|---------|----------|-------|
|                      | (ک)           | 3            | 9       |          |       |
|                      | Check for upo | fates Edit   | users   | View log |       |
|                      |               | Preferences  | Backup  |          |       |
|                      |               |              |         |          |       |
| Data File: Demo_data | a_171017.4dd  |              | 51      |          |       |
| General Warehouse    | , 1           | mSu          | pply    | 7        |       |

## 2. Select the user and go to Login Rights

| General                   | Permissions Permissio | ns (2) Permissions (3) | Login rights Details Dashboard |
|---------------------------|-----------------------|------------------------|--------------------------------|
| lame                      | Is disabled           | Default store          | Can login                      |
| Drug Registration         |                       |                        | -0                             |
| Jeneral Warehouse         |                       |                        |                                |
| Cryffindor District Store |                       | D                      | 0                              |
| logwarts Dispensary       |                       |                        |                                |
| lospital Info System      |                       |                        |                                |
| Jufflepuff Health Centre  | 0                     | 0                      |                                |
| Aobile Store 1            |                       |                        |                                |
| lytherin Health Centre    | Ō                     |                        |                                |
| upervisor- All stores     | Ō                     | 0                      |                                |
|                           |                       |                        |                                |
|                           |                       |                        |                                |

- 3. Select the new Store
- 4. Click **OK**

#### Previous: 4. Configuring the Store and Dispensing | | Next: 6. Reviewing the setup

From:

https://wiki.msupply.foundation/ - mSupply Foundation Documentation

Permanent link:

https://wiki.msupply.foundation/en:mobile:setup:server\_side:users?rev=1583104987

Last update: 2020/03/01 23:23

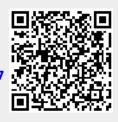